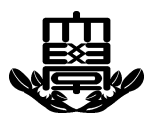

### 令和 6 年度データサイエンス学科卒業論文 (指導教員:山下 倫範 教授)

## LATEX 2*ε*による卒論作成 – risdsbt の利用法–

令和 3 年入学 学籍番号 211w10785

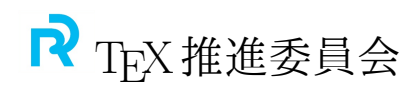

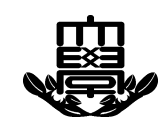

卒 業 論 文 要 旨

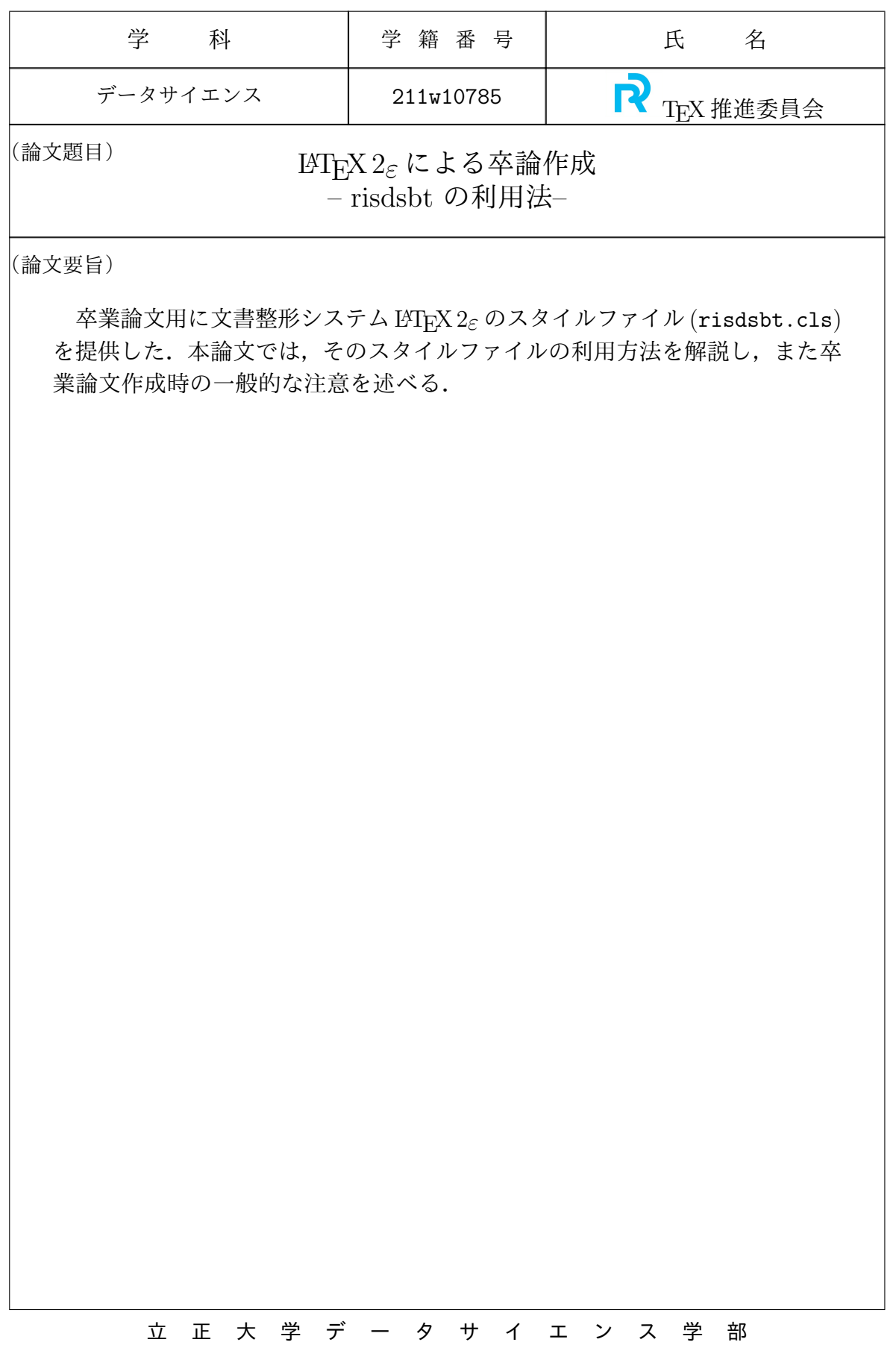

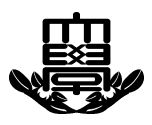

### Summary of B. S. Thesis

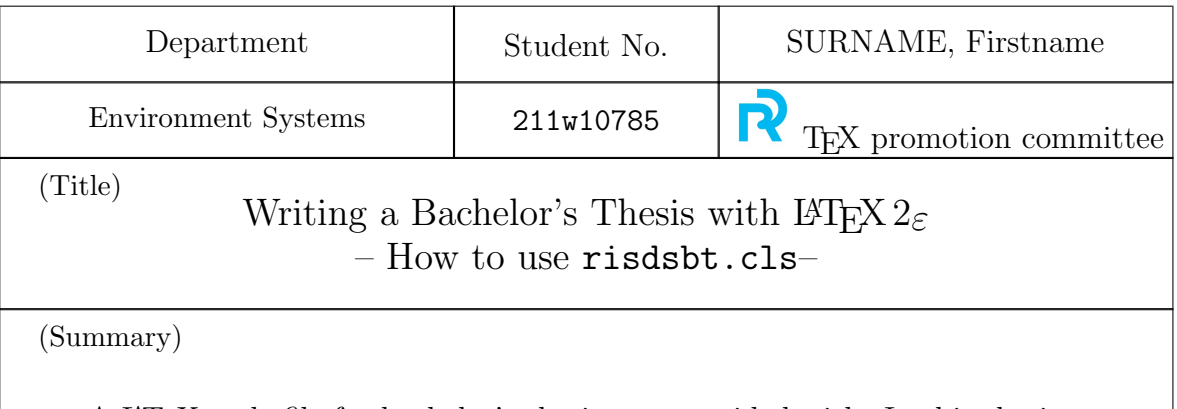

A LATEX style file for bachelor's thesis was provided with. In this thesis, we explaines the usage of the style file, and also describes the general cautions at the time of writing thesis.

## R

目次

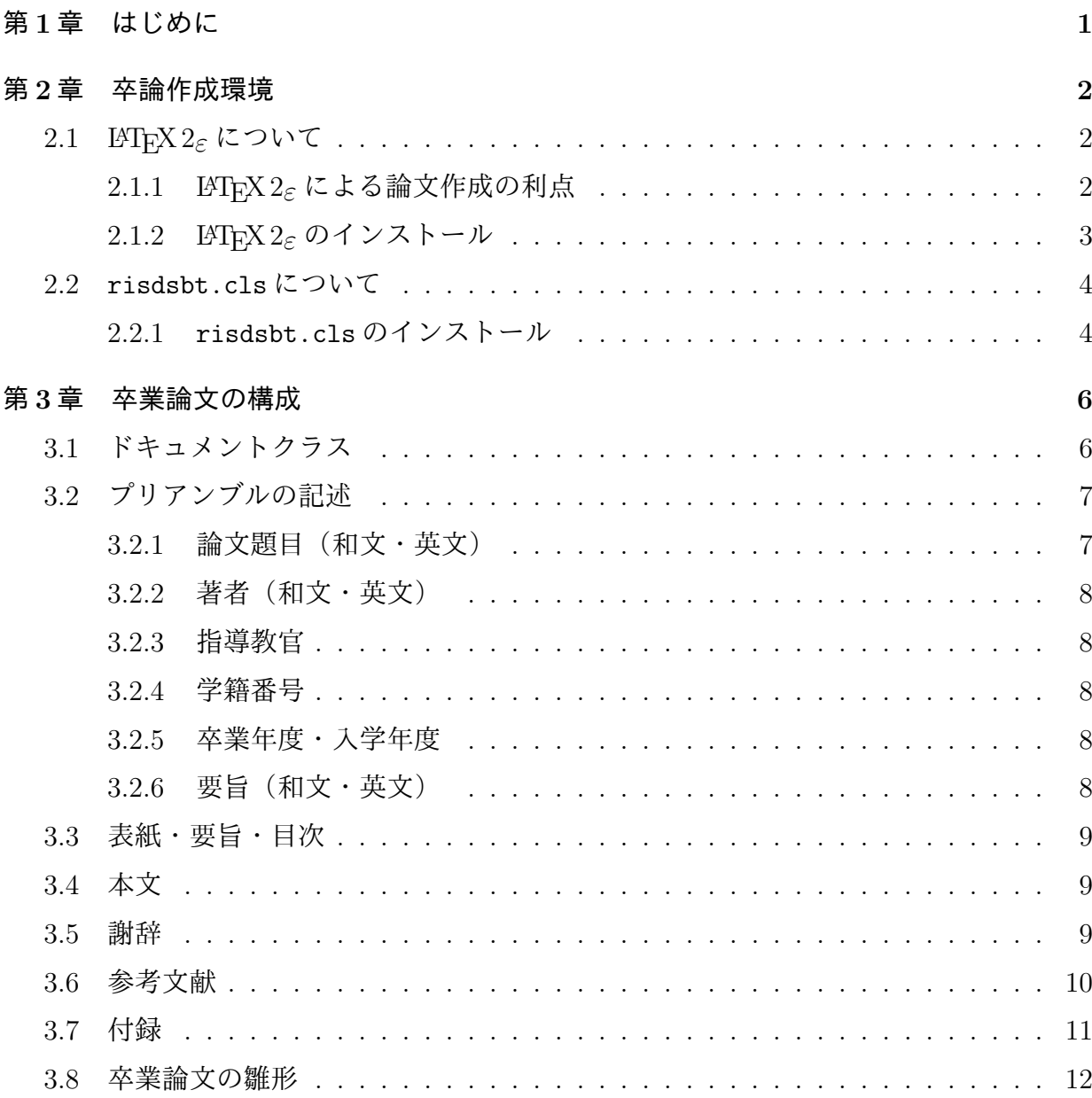

#### 第4章 図表その他の環境

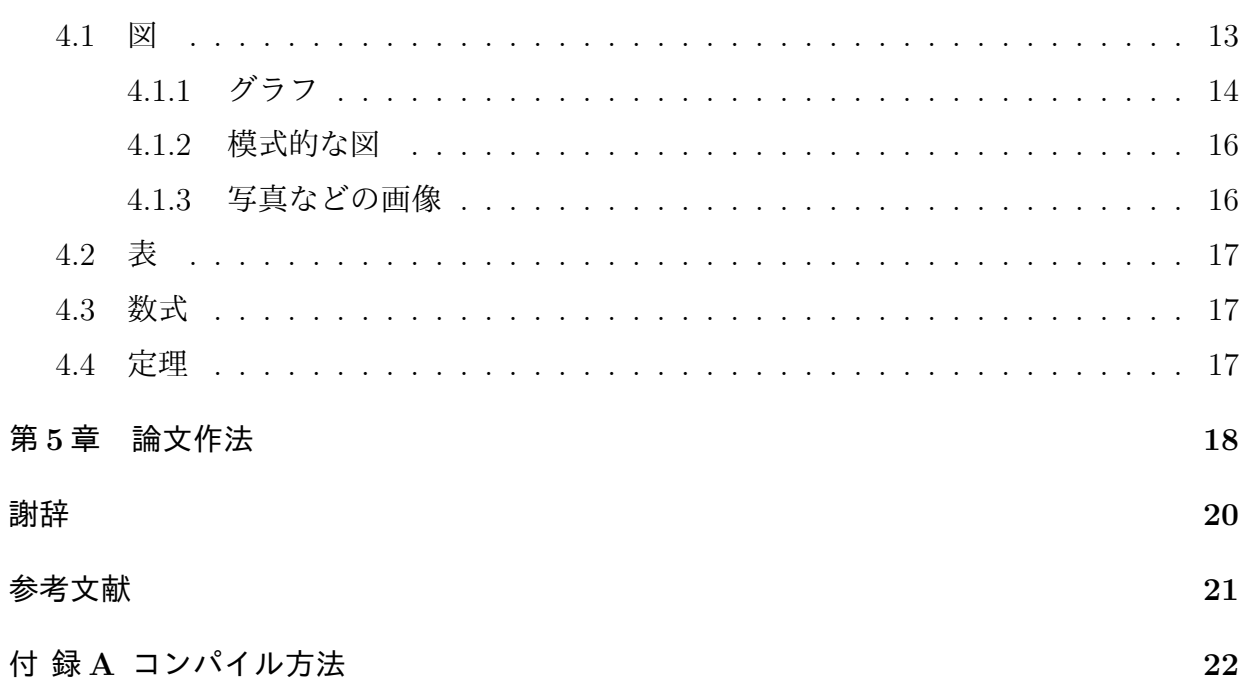

13

## R

図 目 次

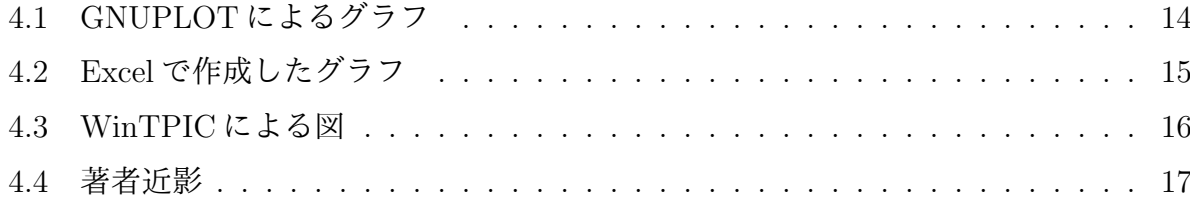

# $\overline{\mathbf{R}}$

表 目 次

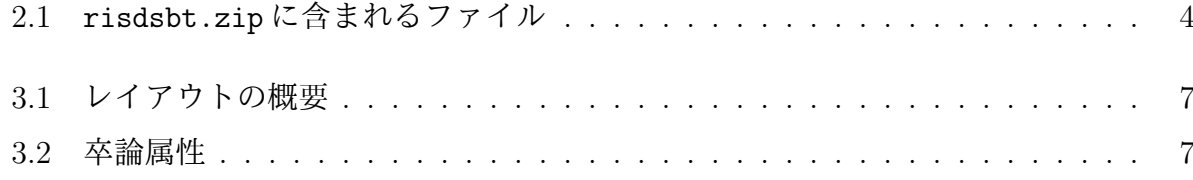

R<sup>)</sup>

## 第**1**章 はじめに

立正大学では卒業論文の形式に関する細かい規定はない.したがって,これまでに提出さ れた卒業論文は統一感がなく、見栄えの悪いものといわざるを得ない.また、論文形式が 各人の裁量にゆだねられた結果,各人が細かな形式に思い悩むことになり,内容を記述す ることに専念できないという非効率さも存在していた.

これらの問題点を解消するために,卒論用 LATEX 2*ε* スタイルファイル "risdsbt.cls" を 提供し,これを用いた LAT<sub>E</sub>X 2<sub>6</sub> での卒論作成の方法を解説する. また卒論作成時の一般的 な注意も挙げた.

**R** 

## 第**2**章 卒論作成環境

#### **2.1 LATEX 2***ε* について

TFX は, D. E. Knuth[11]が開発した文書整形システムである. この TFX を L. Lamport[12] が,一般の利用者にとって利用しやすいように,マクロを整備したものが LATFX である. 現 在 LAT<sub>F</sub>X にはバージョン 2.09 のものと,最新バージョンである LAT<sub>E</sub>X 2<sub> $\varepsilon$ </sub>が存在する. また, T<sub>F</sub>X, LH<sub>F</sub>X, LH<sub>F</sub>X 2<sub>ε</sub> を (株) アスキーが日本語化したものを, それぞれ, pT<sub>F</sub>X, pLH<sub>F</sub>X, pLATEX 2*ε* とよんでいる.

LATEX は,データサイエンス,数学,物理,情報,電気・電子,その他社会学,人文科学 等の分野で学術論文を記述する際の,事実上世界標準の文書整形システムである.これら の分野では、学会や学術雑誌ごとに LATFX のスタイルファイルを提供しているのが普通で ある. また, LATFX による論文投稿を優先的に受け付けている学術雑誌も多い.

本論文では,LATEX 2*ε* に関する解説は最小限に留める.各自解説書などを参照してほし い. 初心者にも理解しやすい解説書として、奥村 [3] 等のものを挙げておく. より詳細な解 説書として,乙部らの [4, 5] もある.

#### **2.1.1 LATEX 2***ε* による論文作成の利点

卒論を作成する際に LATEX 2*ε* を用いて記述する利点として,

- 1. 文書の構造とレイアウトを分離した記述が可能
- 2. 章や節,数式,図表などの自動付番機能
- 3. 強力な相互参照機能を利用できる
- 4. 数式の簡潔な記述と美しい印刷

などが挙げられる.

文書の構造とレイアウトを分離することによって,執筆者は,論文の内容を論理的に記 述することに専念でき,スタイルに関しては考慮しなくてもすむのである.このことは、文 書の再利用という意味でも重要である. Microsoft Word のような WYSIWYG システムを 用いて作成された文書は,文書の内容と共にレイアウト情報も埋め込まれてしまう.学術 雑誌では雑誌ごとに独自のスタイルを用いている.Word のようなレイアウト情報を含ん だ文書は,投稿する雑誌にあわせてレイアウトを手動で直さなければならないことになる. 一方, LAT<sub>F</sub>X 2<sub>ε</sub> で文書を作成すれば, その雑誌が用意したスタイルファイルを適用するだ けでよいのである.

#### **2.1.2 LATEX 2***ε* のインストール

学部を含め大学のコンピュータ室の計算機は, LAT<sub>E</sub>X 2<sub>ε</sub> (TeX Live) が利用可能である が,それ以外に Web 上で利用できるサイト

- Cloud LaTeX https://cloudlatex.io/ja
- Overleaf https://ja.overleaf.com/

を利用すれば,特別な設定などは必要なく利用できる.学内での LATEX 2*ε* でのコンパイル 方法(使用法)は,付録 A を参照して欲しい.

個人の計算機にLATEX 2*ε* をインストールしたい場合には,インターネットからダウンロー ドすればよい.LATEX 2*ε* はフリー(無料)ソフトである.ただし初心者にとって,この方 法によるただ自宅での利用目的でのインストールは困難かもしれない.

LATEX 2*ε* の解説書などを購入すると,CD-ROM による簡単なインストールパッケージが 添付されている場合がある.例えば,奥村による解説書 [3] は、初心者にとって優れた解説 書であるだけでなく、インストール用 CD-ROM も用意している. いずれにせよ解説書は必 要である. 解説書の購入を強く勧めておく.

#### 第 *2* 章 卒論作成環境

#### **2.2** risdsbt.clsについて

risdsbt.cls は,立正大学データサイエンス学部の卒業論文のために,筆者が作成した pLATEX 2*ε* 用スタイルファイルである.

#### **2.2.1** risdsbt.cls のインストール

データサイエンス学部の CPU 室の計算機は,risdsbt.cls.cls が利用可能である.個 人の計算機に risdsbt.cls をインストール場合には,以下の手順を参照して欲しい.

- 1. スタイルファイルのダウンロード 立正大学データサイエンス学部のホームページ (https://www.ris.ac.jp/ds/) から 卒論用スタイルファイルに必要なファイルを圧縮したファイル risdsbt.zip が入手 できるようになっている(現在,準備中).
- 2. スタイルファイルの解凍 入手した risdsbt.zip を適当な解凍ソフトを用いて解凍する. 表 2.1 のように 4 つの ファイルが生成される.

| ファイル名               | 用涂                     |
|---------------------|------------------------|
| risbt.cls           | 卒論用スタイルファイル            |
| risbt.mf            | 立正大学マークの METAFONT ファイル |
| risbt.tfm           | 立正大学マークのフォントメトリックファイル  |
| sample/dssample.tex | サンプルファイル (この論文)        |

表 2.1: risdsbt.zip に含まれるファイル

3. ファイルのコピー

ここでは環境変数 TEXMFMAIN が C:\usr\local\share\texmf\ であると仮定し て解説する.

risdsbt.cls

C:\usr\local\share\texmf\ptex\platex の下に "ris" というフォルダを作成 し,その中に risdsbt.cls をコピーする

ris.mf

C:\usr\local\share\texmf\fonts\source の下に "ris" というフォルダを作成 し,その中に risbt.mf をコピーする

ris.tfm

C:\usr\local\share\texmf\fonts\tfm の下に "ris" というフォルダを作成し, その中に risbt.tfm をコピーする

4. インストールの確認

サンプルファイル (risdsbt.cls) をコンパイルして、正しく印刷できることを確認す る.コンパイルの方法は付録 A に示してある.

## 第**3**章 卒業論文の構成

この章では, LAT<sub>F</sub>X 2<sub>ε</sub> と提供するスタイルファイル (risdsbt.cls) を用いて, 卒業論文を 構成する方法を解説する.卒業論文は,おおむね

表紙

- 要旨 (和文・英文)
- 目次 (図表目次)
- 本文 (第1章,第2章, ...)
- 謝辞
- 参考文献
- 付録 (付録 A, 付録 B, ...)

という構成になる.この構成にそって記述法を解説する.

### **3.1** ドキュメントクラス

ファイルの先頭で risdsbt.cls を使うことを宣言しなければならない.

#### \documentclass{risdsbt}

用紙サイズ・フォントサイズ・両面印刷などのオプションは用意されていない.レイア ウトの概要を表 3.1 に示す.

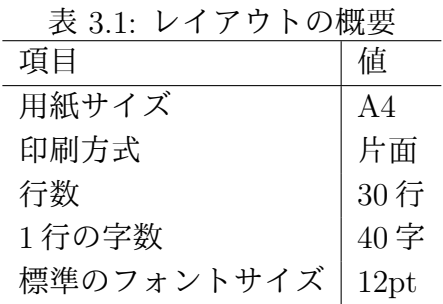

### **3.2** プリアンブルの記述

\documentclass{risdsbt}から\begin{document}の間をプリアンブルと呼ぶ. プリア ンブルには,表 3.2 に挙げた 10 項目からなる卒論属性を記述しなくてはならない.

| 表 3.2: 华論属性 |                                |  |
|-------------|--------------------------------|--|
| 用途          | 命令 (環境)                        |  |
| 論文題目(和文)    | \title{}                       |  |
| 論文題目(英文)    | \etitle{}                      |  |
| 著者(和文)      | \author{}                      |  |
| 著者 (英文)     | \eauthor{}                     |  |
| 指導教官        | \supervisor{}                  |  |
| 学籍番号        | \studentNo{}                   |  |
| 卒業年度        | $\n\end{of}$                   |  |
| 入学年度        | \nyugaku{}                     |  |
| 要旨 (和文)     | \begin{jsummary}\end{jsummary} |  |
| 要旨(英文)      | \begin{esummary}\end{esummary} |  |

主 0.0: 去執民性

#### **3.2.1** 論文題目(和文・英文)

論文題目を和文と英文で以下のように指定する.

\title{木の均等彩色} \etitle{Equitable Coloring of Trees}

#### **3.2.2** 著者(和文・英文)

著者を和文と英文で以下のように指定する.

\author{宮田 大輔} \eauthor{MIYATA, Daisuke}

#### **3.2.3** 指導教官

指導教官名を以下のように指定する.

\supervisor{山下 倫範 教授}

#### **3.2.4** 学籍番号

学籍番号を以下のように指定する.

\studentNo{000w00000}

#### **3.2.5** 卒業年度・入学年度

卒業年度および入学年度を以下のように指定する.

\nendo{令和 6 年度} \nyuugaku{令和 3 年}

#### **3.2.6** 要旨(和文・英文)

卒業論文要旨を以下のように指定する.

```
%和文要旨
\begin{jsummary}
 本論文では…
\end{jsummary}
%英文要旨
\begin{esummary}
  In this thesis, ...
\end{esummary}
```
#### **3.3** 表紙・要旨・目次

表紙・要旨・目次はドキュメントの先頭 (\begin{document}の直後) に,

\maketitle

を記述することで作成される. \tableofcontents, \listoffigures, \listoftables は 記述しなくてよい.

#### **3.4** 本文

本文の見出しは章 (chapter)・節 (section)・副節 (subsection)・副副節 (subsubsection) の 4 段階である.トップレベルは章であり,

\chapter{はじめに}

のように指定する.以下同様に,

\section{ ... } \subsection{  $\cdots$  } \subsubsection{・・・}

のように、記述する. 目次には副節までが反映される.

#### **3.5** 謝辞

謝辞は

\acknowlede

と記述する. この命令は

\chapter\*{謝辞}

と記述した場合とほぼ同じであるが,前者の場合には目次に "謝辞" が反映されるのに対し, 後者は反映されない.

#### **3.6** 参考文献

参考文献は,thebibliography 環境と\bibitemを用いて記述する. ソースファイルには,

\begin{thebibliography}{99}

\bibitem{bg} B. Bollob\'as and R. K. Guy, Equitable and propotional coloring of trees, {\it J. Combin. Theoty Ser. B.}, {\bf 34}, (1983), 177-186.

\bibitem{cl} G. Chartrand and L. Lesniak, {\it Graphs \& Digraphs} (second edition), Wadsworth, Monterey, California, 1986.

\end{thebibliography}

のように記述する.

参考文献の書き方は学術雑誌ごとに大きく異なる.参考文献スタイルについて強制はし ない.自分の研究分野でよく見かける学術雑誌をまねればよい.重要なのは,一貫性をもっ て参考文献を列挙することである.

参考文献は本来 BibTeX を用いて記述するのが良い. しかし、残念ながら現在のところ risdsbt.cls は、BibTeX に対応していない.

参考までに,数学・情報系で一般的と思われる参考文献のスタイルを挙げておく.

● 雑誌の場合

著者, 論文タイトル, 雑誌名, 巻, 号, (発行年), 頁.

の順で記述し、巻はボールド体にすること. 号は省略しても良い. また洋雑誌の場合 は,雑誌名をイタリック体にすること.

例えば,

- [1] 宮田大輔, 最短経路と最長経路問題について, パソコンリテラシ, **10**,  $(2000), 11-16.$
- [2] B. Bollobás and R. K. Guy, Equitable and propotional coloring of trees, *J. Combin. Theoty Ser. B.*, **34**, (1983), 177-186.

第 *3* 章 卒業論文の構成

のように記述する.

書籍の場合

著者,書名,出版社,出版地,発行年.

の順で記述し、洋書の場合には書名をイタリック体にする.出版地は省略しても良い. 例えば,

- [1] 奥村晴彦, 黒木裕介, [改訂第8版] LAT<sub>F</sub>X 2<sub>2</sub> 美文書作成入門, 技術評 論社, 1997.
- [2] G. Chartrand and L. Lesniak, *Graphs & Digraphs* (second edition), Wadsworth-Monterey, California, 1986.

のようにする.

参考文献は和文のものと英文のものに分け,和文の場合には第一著者の五十音順,英文 の場合は第一著者のアルファベット順に並べる.

#### **3.7** 付録

\appendix を挿入すると,それ以降の章が付録扱いとなり,付録 A,付録 B,・・・のよう に見出しが生成される.

#### **3.8** 卒業論文の雛形

risdsbt.cls を用いた卒業論文の雛形を示しておく.

```
\documentclass{risdsbt}
% 卒論属性の定義
\title{論文題目}
\etitle{Title of the Thesis}
\author{著者名}
\eauthor{Author}
\studentNo{000w00000}
\supervisor{○○ ○○教授}
\nendo{令和○○年度}
\nyuugaku{令和○○年}
\begin{jsummary}
 ...
\end{jsummary}
\begin{esummary}
 ...
\end{esummary}
% ドキュメント本体
\begin{document}
\maketitle % 表紙・要旨・目次の作成
\chapter{はじめに} % 第 1 章
  ...
\chapter{おわりに} % 第 n 章
  ...
\acknowlede % 謝辞
  ...
% 参考文献
\begin{thebibliography}
 \bibitem{aa} ...
  ...
\end{thebibliography}
% 以下付録
\appendix
\chapter{プログラム} % 付録 A
  ...
\end{document}
```
第 *3* 章 卒業論文の構成

R.

## 第**4**章 図表その他の環境

#### **4.1** 図

図には標題を必ずつけて本文で参照するようにする.また標題は図の下につける.ソー スファイルでの記述は,

```
\begin{figure}[hbtp]
 \begin{center}
   %図の取り込み
   ...
   \caption{図の標題}
   \label{fig:zu}
 \end{center}
\end{figure}
```
のようになる. "図の取り込み"部分は picture 系環境を用いるか, \includegraphics 命 令を用いるかによって異なる.詳しくは奥村の解説書 [3] を参照して欲しい. 図には,

- グラフ
- 模式的な図
- 写真などの画像

などがある.それぞれについてそれを作成するツールと LATEX 2*ε* での扱い方を概説する.

#### **4.1.1** グラフ

#### **GNUPLOT**

グラフをプロットする有用なツールとし、GNUPLOT<sup>1</sup>がある. GNUPLOT は汎用的な対 話型グラフプロットソフトであり, LATEX の picture 環境 tpic\special 形式, PostScript 形式, BMP 形式, TIFF 形式など様々なファイル形式をサポートしている. もっとも美し いのは PostScript 形式を用いた場合であろう.GNUPLOT によって描いたグラフを図 4.1 に示す.また付録**??**に用いた GNUPLOT のコマンドを示す.

GNUPLOT の利用方法は,皆本ら [8],大竹 [2],川原 [7] などの解説書に詳しい.

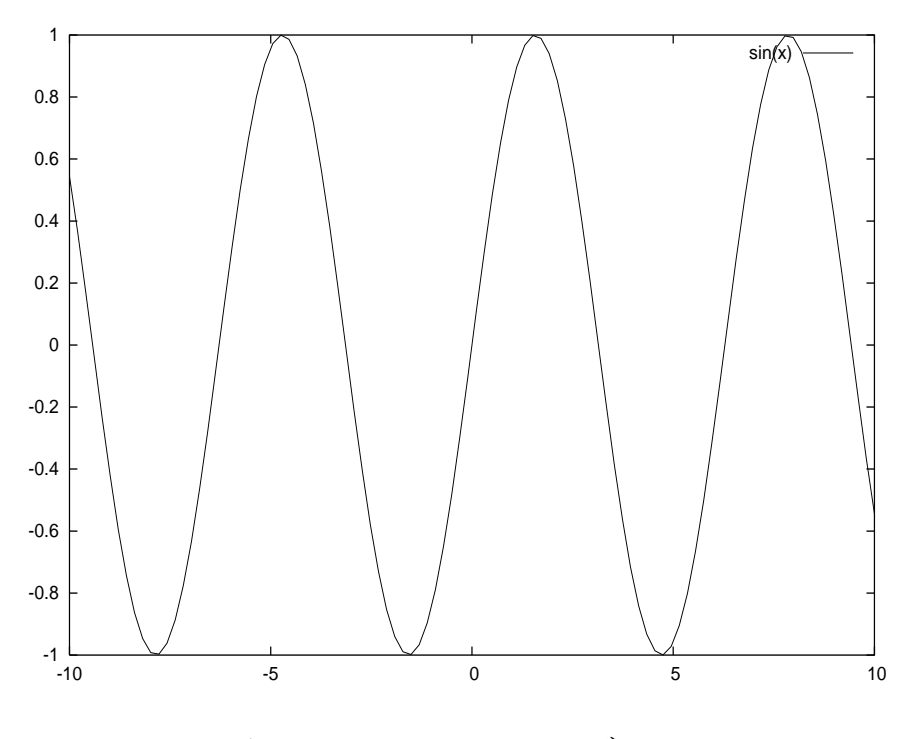

図 4.1: GNUPLOT によるグラフ

#### **Microsoft Excel**

Microsoft Excel などで作成したグラフを挿入したい場合には、いったん WMF 形式 (Windows Metafile Format) に変換すればよい. WMF 形式は Windows の標準ベクトルフォー

<sup>&</sup>lt;sup>1</sup>GNUPLOT はフリー (無料) ソフトで, http://www.h2.dion.ne.jp/ yamaga/gnuplot/ などから日本 語パッチ版がダウンロードできる.大学のコンピュータ室の全ての計算機で利用可能である.

マットである.

描画オブジェクトを WMF 形式で保存するには, いったん Microsoft Power Point などの WMF ファイルを出力可能なアプリケーションに貼り付けてから,保存形式を指定して保 存すると良い.クリップボードに貼り付けたものを WMF 形式で保存するフリーソフトは 多数あるのでそれを利用しても良い.

ただし, PDF を出力する DVI ドライバ dvipdfmx は, WMF 形式をサポートしていない ので, dvipdfmx を用いて PDF ファイルを出力したい場合には注意が必要である.

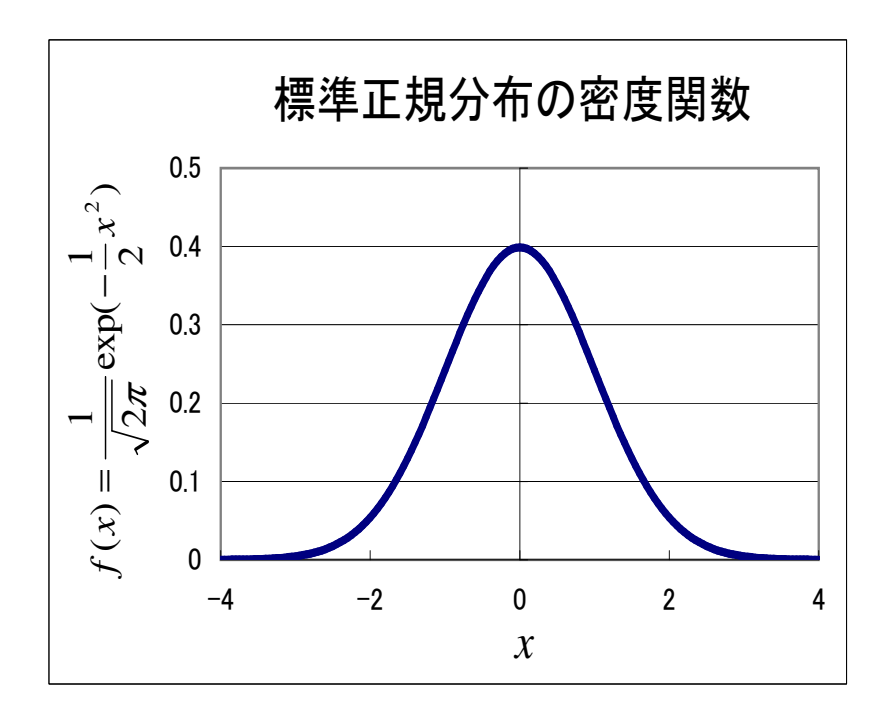

図 4.2: Excel で作成したグラフ

#### その他

その他に, Maple<sup>2</sup>, MATHEMATICA, MATLAB のような市販のソフトを使う方法も ある.

第 *4* 章 図表その他の環境

<sup>&</sup>lt;sup>2</sup>Maple は Waterloo Maple 社の開発した数式処理システムである. 大学で利用可能である.

#### **4.1.2** 模式的な図

概念や構造などを模式的に表すような図を作成するには,

- TEX の picture 環境を用いる
- WinTPIC を用いて、tpic 形式の図を作成する
- METAPOST を用いて PostScript 形式の図を出力する
- Adobe Illustrator を用いて PostScript 形式の図を作成する

などの方法がある. Adobe Illustrator 以外はフリーソフトであり、データサイエンス学部 の CPU 室で利用可能である.

本文のフォントとの調和を考えれば, TFX コマンドが利用可能な picture 環境, WinTPIC または METAPOST による方法が望ましい.WinTPIC for Windows を用いるのが初心者 にとって簡単な方法である.WinTPIC を用いて作成したものを図 4.3 に示す.

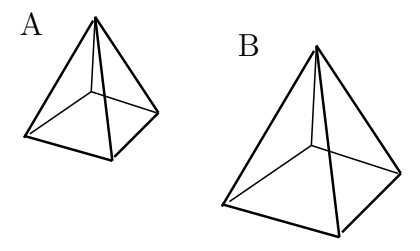

図 4.3: WinTPIC による図

#### **4.1.3** 写真などの画像

ラスタ系の画像ファイルを用いると解像度によって劣化する.また,画像に文字を埋め 込んだ場合には本文との調和が取れないことが多い.写真のような画像を掲載したい場合 に限ってラスタ系の画像ファイルを利用し,その他の場合には,PostScript や tpic 形式の 図を用いるようにしたほうがよい.

LAT<sub>F</sub>X 2<sub>c</sub> では JPEG, BMP, TIFF, PNG などのラスタ系画像ファイルが利用できる. 図 4.4 に,JPEG 画像を挿入した例を示す.

第 *4* 章 図表その他の環境

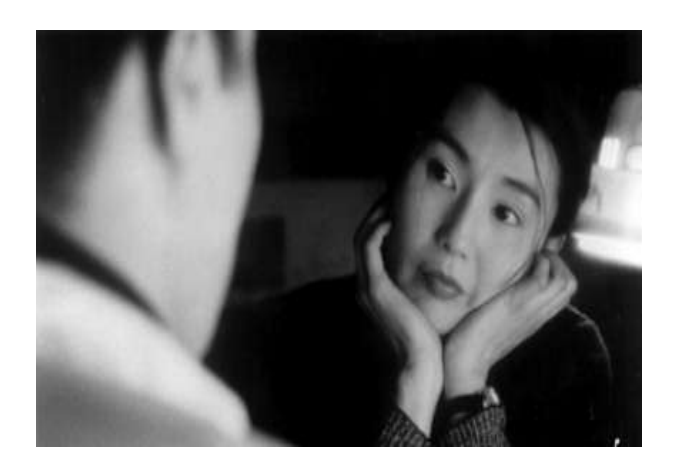

図 4.4: 著者近影

- **4.2** 表
- **4.3** 数式
- **4.4** 定理

**R** 

## 第**5**章 論文作法

論文を書く際の一般的な作法を挙げておく.すでに述べたものもあるが,

- 図の標題は図の下に,表の標題は表の下につけること 標題の位置のおかしな卒論をときどき見かける.また図表に標題を必ずつけること.
- 図・表は必ず本文中で言及 (参照) すること 図や表を挿入していながら,それについて述べないなどということがあってはならな い.そうだとすれば,その図表ははじめから挿入するべきではないのである.
- 参考文献に挙げたものは必ず本文中で参照すること 本文で参照していない文献を参考文献に含めるべきではない.
- 数式にも正しくカンマ,ピリオドを入れること 数式は文章の一部である.句読点をいれるべきところがある.
- 全角英数字を使わないこと 全角の英数字をつかうと,TEX が空白の取り方や改行の位置を適切に判断できない. 見た目も悪い.いかなる場合でも全角英数字は利用しないこと.
- むやみに強制改行 (\\) しないこと 強制改行 (\\) をいれる前に、なぜそうしなければならないのか考えるべきである. 段 落の終わりなら\\をいれる必要はない.もしそれが箇条書きならば enumerate 環境 を用いるべきである.

レイアウトに関わる命令 (例えば\newpage, \hspace, \vspace, \□など) を用いる 際も同様である.そのような命令を使う場合には何らかの論理的構造があるはずで ある.

参考文献の参照番号を名詞的に扱わないこと

参考文献の参照番号はあくまで括弧書きである.名詞的に用いて "[2] によ れば..." のような記述はするべきではない."山下 [2] によれば..." のよ うに記述する.

## R

## 謝辞

スタイルファイル作成にあたり、山下研究室の皆様に貴重なご意見などを頂きました。こ こに深く感謝の意を表します. 特に,藤田菜摘君と新井愛君には実験台になっていただき, 多くの提案を頂きました.

最後に終始励まして頂いた,立正大学データサイエンス学部 山下倫範 教授に深く感謝 いたします.

## 参考文献

- [1] D. E. Knuth (有澤誠 訳), クヌース先生のドキュメント纂法, 共立出版, 1989.
- [2] 大竹敢, 使いこなす GNUPLOT(改訂第 2 版), テクノプレス, 2000.
- [3] 奥村晴彦, LAT<sub>E</sub>X 2<sub>ε</sub> 美文書作成入門, 技術評論社, 1997.
- [4] 乙部厳己,江口庄英, *pLATEX 2ε for windows another manual Vol. 1*, ソフトバンク, 1998.
- [5] 乙部厳己,江口庄英, *pLATEX 2ε for windows another manual Vol. 2*, ソフトバンク, 1998.
- [6] 木下是雄, 理科系の作文技術, 中央公論社, 1981.
- [7] 川原 稔, gnuplot パーフェクトマニュアル, ソフトバンク, 1999.
- [8] 皆本晃矢弥, 坂上貴之, GIMP/GNUPLOT/Tgif で学ぶグラフィック処理, サイエンス 社, 1999.
- [9] 横尾英俊, LATEX ユーザのためのレポート・論文作成入門, 共立出版, 2002.
- [10] M. Goosens, S. Rahtz and F. Mittelbanch, *The LATEXcompanion: illustrating docu*ments with TEXand PostScipt, Addison-Wesley, 1997. (鷺谷好輝訳, LATEX グラフィッ クスコンパニオン TFX と PostScript による図解表現テクニック, アスキー, 2000.)
- [11] D. E. Knuth, *The TEXbook*, Addison-Wesley, 1984. (邦訳 斉藤信雄監修, 鷺谷好輝訳, 改訂新版 TEX ブック コンピュータによる組版システム, アスキー, 1999.)
- [12] L. Lamport,  $\cancel{B}T\cancel{F}X$ : A document prepareation system, Addison-Wesley, 1986.

R<sup>)</sup>

## 付 録**A** コンパイル方法

今,記述中の卒論ファイルを "thesis.tex" とする.スタイルファイル "risdsbt.cls" が, 同じディレクトリにあることを確認し,コマンドプロンプトから,

> platex thesis.tex

のように入力する. エラーが無ければ、"thesis.dvi" というファイルが生成される. 目次 のページ番号や、図表番号・数式番号などの参照関係を正しくするためには、続けて

> platex thesis.tex

を行うこと.

生成された DVI ファイルから PDF ファイルを生成するには,

> dvipdfmx thesis.dvi

とすればよい.